## **ПРАКТИЧЕСКОЕ ЗАНЯТИЕ**

## **РАБОТА В ПРОГРАММЕ WORD**

### **ЗАДАНИЕ**

Создать таблицу с прогнозом погоды на три дня по месту проживания. Данные взять с любого погодного сайта, например *[Яндекс.Погода](https://yandex.ru/pogoda/10732)*.

### *Не забудьте выбрать свой населенный пункт!*

1) Для заголовка использовать:

*Шрифт: Times New Roman – Начертание: полужирный – Размер: 14 Шрифт: Arial – Начертание: полужирный курсив – Размер: 14 – Цвет текста: синий* 

2) Таблица 4х4. Для оформления использовать:

*Границы и заливка – Граница – Тип: рамка – Цвет: темно-бирюзовый Границы и заливка – Граница – Тип: другая – Цвет: оранжевый Границы и заливка – Заливка - цвет: бирюзовый / белый (оттенок 15% и 25%)*

3) Шапка таблицы

#### *Шрифт: Arial – Начертание: полужирный – Размер: 24 / 14 – Цвет текста: красный / оранжевый / синий – Видоизменение: контур, малые прописные*

4) Текст в таблице

#### *Шрифт: Arial – Начертание: полужирный курсив / полужирный – Размер: 24 – Цвет текста: авто / красный / оранжевый / синий – Видоизменение: контур, малые прописные*

5) Для погоды использовать

#### *Вставка – Символ – Другие символы – Шрифт: Webdings Шрифт – Начертание: полужирный – Размер: 26 – Цвет текста: красный / оранжевый / светло-синий / синий*

- ясно
- облачно с прояснениями
- облачно
- пасмурно

 $\overline{C}$ - осадки

*Цвета шрифтов, границ и заливки можно использовать произвольно!*

# *В качестве первой даты выбрать день отправки задания преподавателю!!!*

6) Пример выполнения

# **Населенный пункт:** *Кашира*

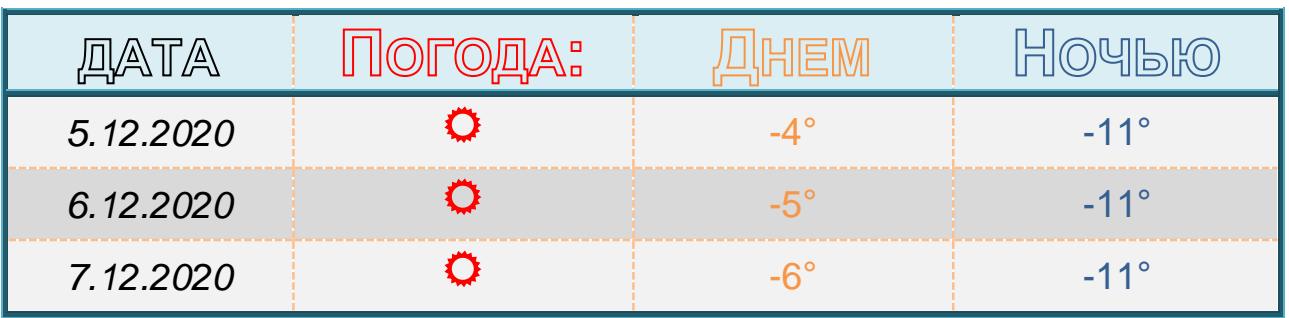

Присылать задания в группу **в контакте в сообщения сообщества**:

<https://vk.com/club200331610>

Название файла, пример: дата, фамилия, имя (если в контакте вы называетесь

по-другому): **16.11.20 Карапетян Арсен**

**Срок исполнения задания: 09.12.2020.**